## How to Add Captcha Verification to Your Popups

You can protect your email list from spam and fake emails by adding Google captcha to your popups.

Before your visitors are able to click your Submit button, they will be forced to verify they are not a robot.

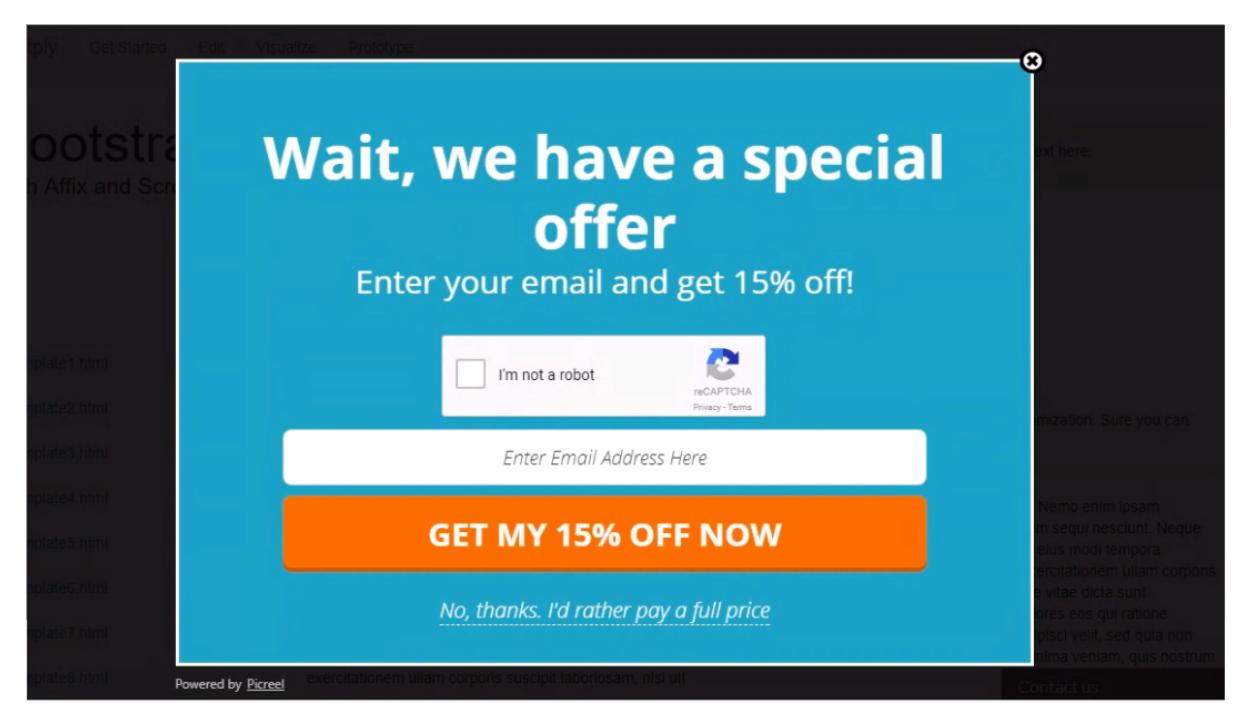

To add captcha to your popup, navigate to Design of your campaign and open HTML/CSS Editor at the top of your Design step.

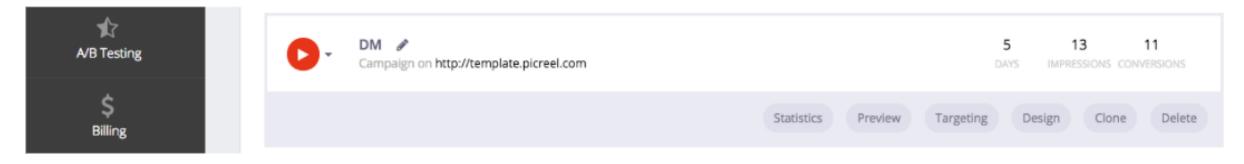

Paste this line of code where your captcha should appear:

## (see image below)

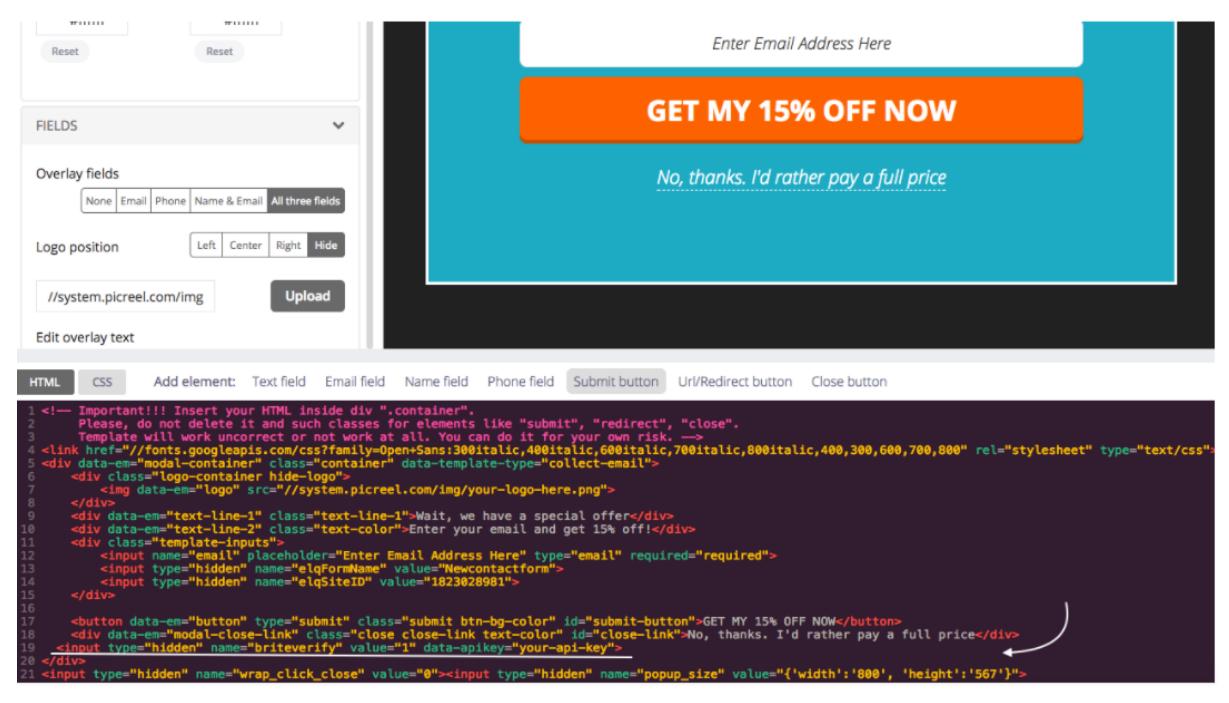

xmp { word-break: break-all; white-space: pre-wrap; }